## **Make These Parabolas (TI-89)**

To split the screen: **MODE** F2 then

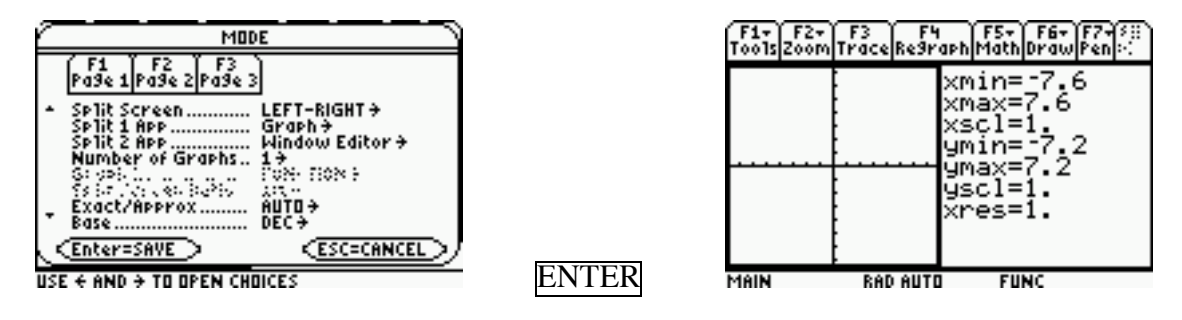

To move between screens,  $2<sup>nd</sup>$  APPS

After you have set the window as indicated above, go to the  $Y =$  screen on the right of your split screen. Enter functions in the Y= screen, then press  $\sqrt{2^{nd}}$  APPS to see their graphs.

Make these parabolas:

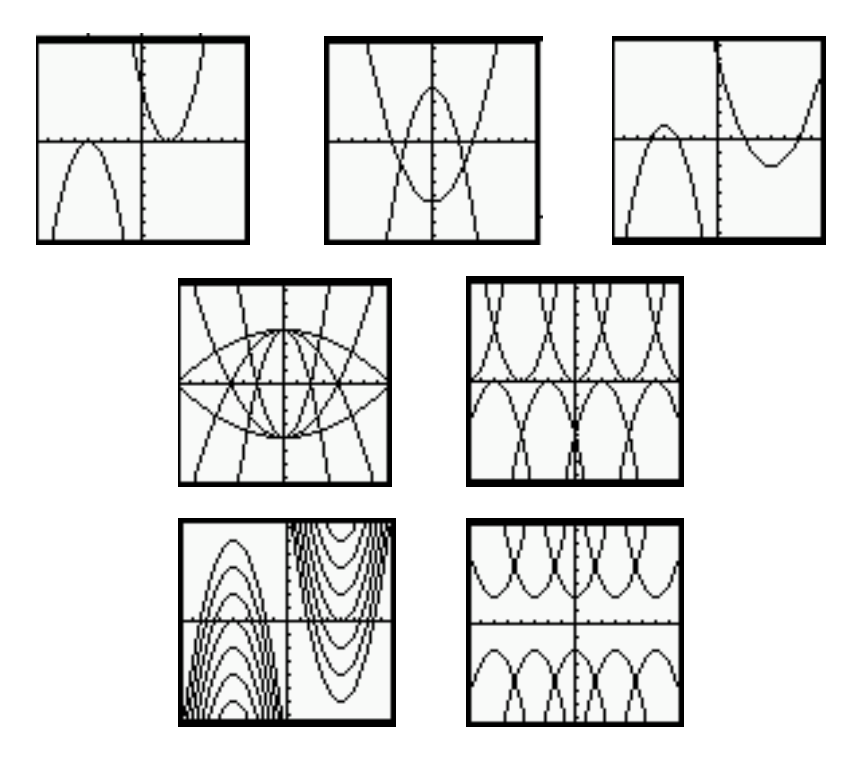